# How to configure STP via NETSNMP in DES-3526 or DES-3200 series?

**[Test F/W Version] DES-3526 => R5.01.B65 & R6.00.B54 DES-3200 => R1.50.B010** 

# **[Customer's Request]**

- 1. Instance Priority
- 2. Port External Path Cost
- 3. STP Per Port Status

#### **[OID]**

The OIDs are defined in "MSTP-MIB" **(MSTP.mib).** 

# **# swMSTPInstPriority**

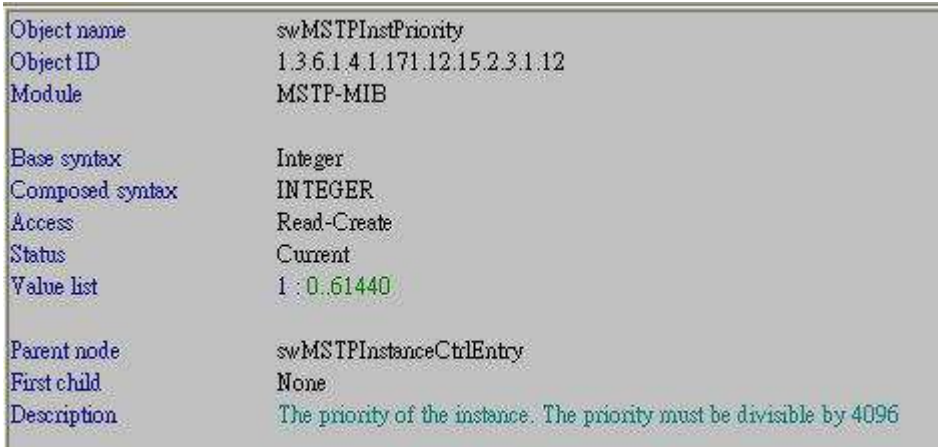

#### **# swMSTPPortExternalPathCost**

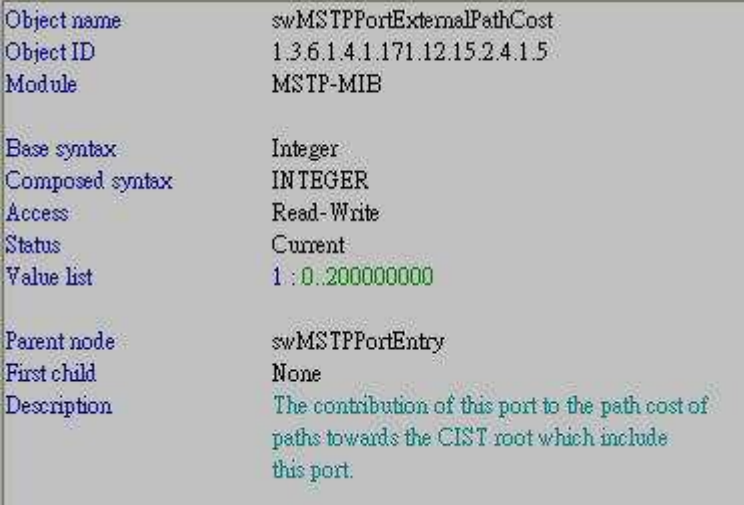

#### **# swMSTPSTPPortEnable**

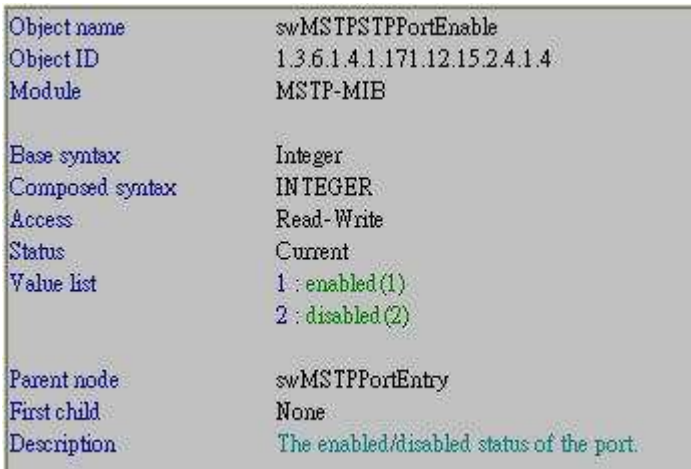

#### **########## Test Example ##########**

#### **[Topology]**

DES-3526\_Root\_Priority\_8192 (port 1) --- (port 1) DES-3200-26\_Priority\_16384

# **[Configuration]**

For both DES-3526, F/W R6.00.B54 & DES-3200-26, F/W R1.50.B010

reset config enable stp

## **[Test Procedures & Results]**

**# swMSTPInstPriority**  snmpset -v2c -c private 10.90.90.90 1.3.6.1.4.1.171.12.15.2.3.1.12.**0 i 8192 instance\_id : 0** 

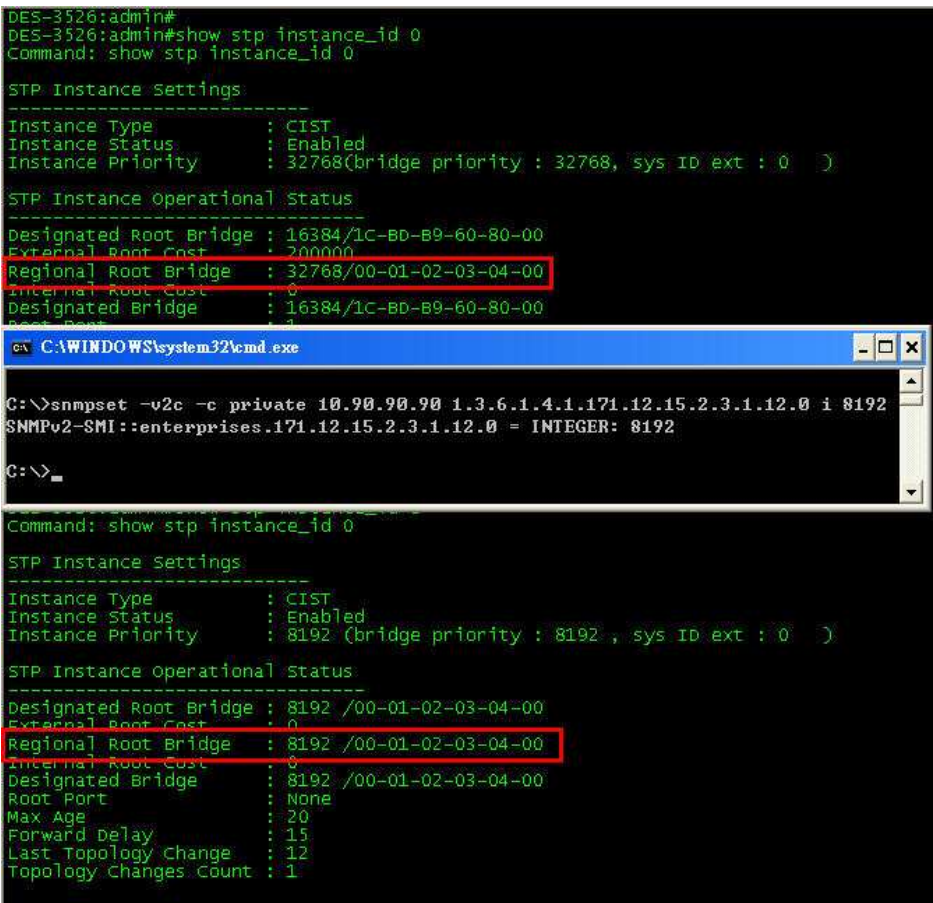

# # swMSTPPortExternalPathCost

snmpset -v2c -c private 10.90.90.90 1.3.6.1.4.1.171.12.15.2.4.1.5.1 i 100000

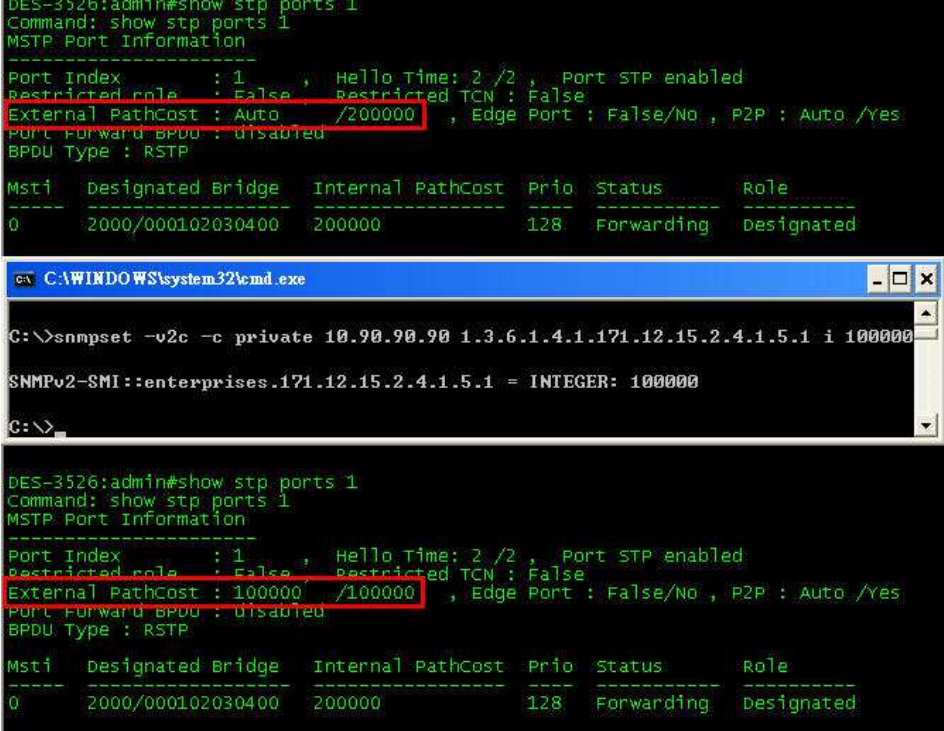

## **# swMSTPSTPPortEnable**

snmpset -v2c -c private 10.90.90.90 1.3.6.1.4.1.171.12.15.2.4.1.4.2 **i 2** 

# $\Rightarrow$  **enabled** (1)

**disabled (2)** 

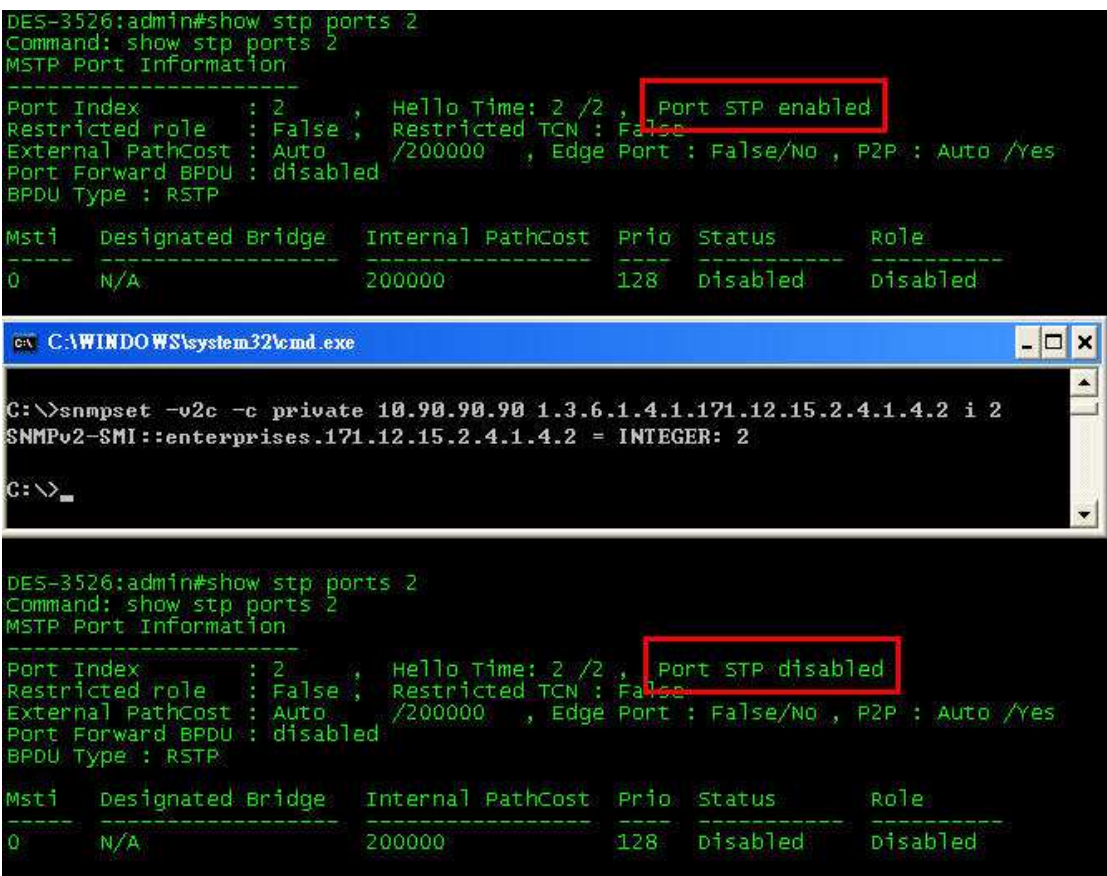